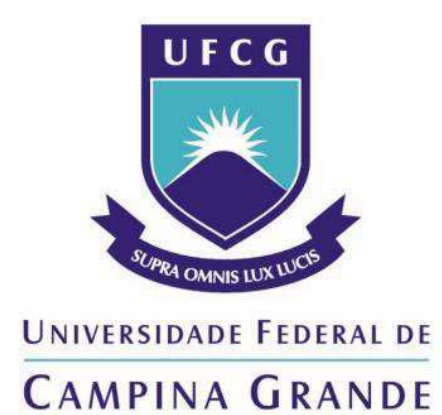

**Centro de Engenharia Elétrica e Informática Departamento de Engenharia Elétrica** 

**RELATÓRIO DE ESTÁGIO SUPERVISIONADO** 

Campina Grande 2014

### **RAUL ANTÔNIO ALBUQUERQUE ARAÚJO**

## **RELATÓRIO DE ESTÁGIO SUPERVISIONADO**

Relatório de Estágio Supervisionado submetido à Unidade Acadêmica de Engenharia Elétrica da Universidade Federal de Campina Grande como parte dos requisitos necessários para a obtenção do grau de Bacharel em Ciências no Domínio da Engenharia Elétrica.

Orientador: Prof. Dr. Edmar Candeia Gurjão

> Campina Grande 2014

### **RAUL ANTÔNIO ALBUQUERQUE ARAÚJO**

## **RELATÓRIO DE ESTÁGIO SUPERVISIONADO**

Relatório de Estágio Supervisionado submetido à Unidade Acadêmica de Engenharia Elétrica da Universidade Federal de Campina Grande como parte dos requisitos necessários para a obtenção do grau de Bacharel em Ciências no Domínio da Engenharia Elétrica.

Aprovado em  $\frac{1}{\sqrt{2}}$ 

**Prof. Dr. Edmar Candeia Gurjão**  Universidade Federal de Campina Grande Orientador, UFCG

\_\_\_\_\_\_\_\_\_\_\_\_\_\_\_\_\_\_\_\_\_\_\_\_\_\_\_\_\_\_\_\_\_\_\_\_\_\_\_\_\_\_\_\_\_\_\_\_

**Professor Avaliador**  Universidade Federal de Campina Grande Avaliador, UFCG

\_\_\_\_\_\_\_\_\_\_\_\_\_\_\_\_\_\_\_\_\_\_\_\_\_\_\_\_\_\_\_\_\_\_\_\_\_\_\_\_\_\_\_\_\_\_\_\_

#### **AGRADECIMENTOS**

A Deus, por fazer acreditar no meu potencial e me dar a clareza necessária para seguir, mesmo com todas as dificuldades que a vida pode proporcionar.

Aos meus pais **Vicente Araújo** e **Sara Araújo** e irmão **Arthur Araújo**, que são a minha base e meus mentores. Agradeço por todos os ensinamentos de vida, confiança e muito amor que me dedicaram.

A minha noiva **Ianny Alves Ramos**, por todo o amor e carinho que deposita em mim, e por acreditar e estar sempre ao meu lado em todas as decisões da minha vida.

A todos os meus amigos que de forma direta ou indireta me ajudaram durante todo o curso.

Ao professor e orientador **Edmar Candeia Gurjão**, que mesmo diante de todo seu trabalho, acreditou em mim e me auxiliou no final do curso.

Ao engenheiro **Fernando Roma Coelho**, pela oportunidade que me foi dada e pelos ensinamentos passados.

Ao coordenador acadêmico **Jônatas Costa Bezerra**, que me auxiliou do começo ao fim no período do estágio.

#### **RESUMO**

A disciplina de Estágio Supervisionado é oferecida aos estudantes do Curso de Graduação em Engenharia Elétrica pela Universidade Federal de Campina Grande com o intuito de fazer com que o aluno concluinte venha a realizar atividades cotidianas de um engenheiro, e dessa forma prepará-lo de forma eficaz para o mercado de trabalho.

Este relatório descreve as atividades desenvolvidas no Estágio Supervisionado realizado pelo L'EduTech – Núcleo de Tecnologias Educacionais da Fundação Parque Tecnológico da Paraíba na Escola Virgem de Lourdes, no período de 15 de Julho de 2014 a 22 de Setembro do mesmo ano.

O estagiário teve a oportunidade de acompanhar e realizar projetos de quadro de proteção e realizar o projeto elétrico de uma subestação.

# **LISTA DE ILUSTRAÇÕES**

<span id="page-5-21"></span><span id="page-5-20"></span><span id="page-5-19"></span><span id="page-5-18"></span><span id="page-5-17"></span><span id="page-5-16"></span><span id="page-5-15"></span><span id="page-5-14"></span><span id="page-5-13"></span><span id="page-5-12"></span><span id="page-5-11"></span><span id="page-5-10"></span><span id="page-5-9"></span><span id="page-5-8"></span><span id="page-5-7"></span><span id="page-5-6"></span><span id="page-5-5"></span><span id="page-5-4"></span><span id="page-5-3"></span><span id="page-5-2"></span><span id="page-5-1"></span><span id="page-5-0"></span>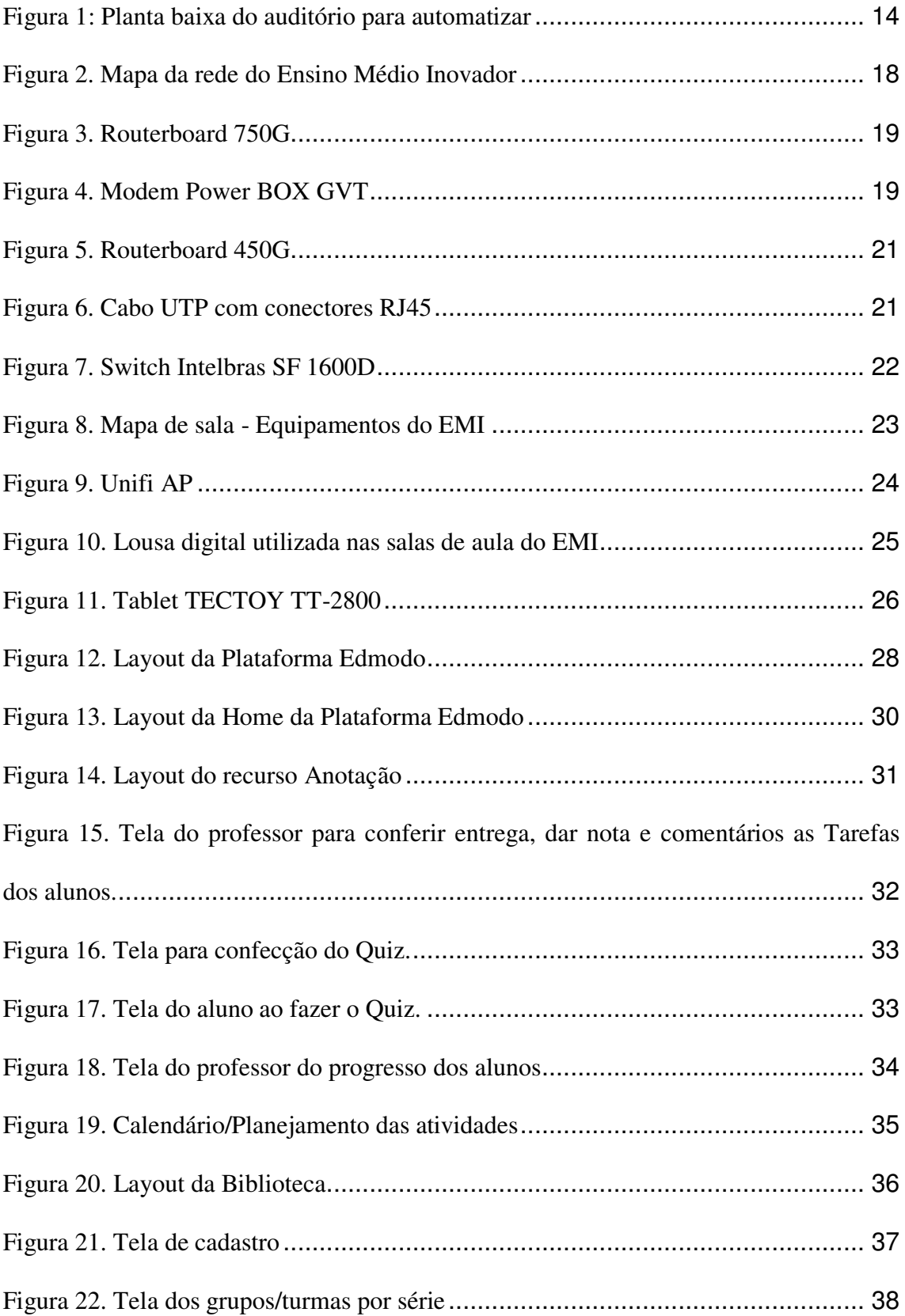

### **LISTA DE QUADROS**

<span id="page-6-1"></span><span id="page-6-0"></span>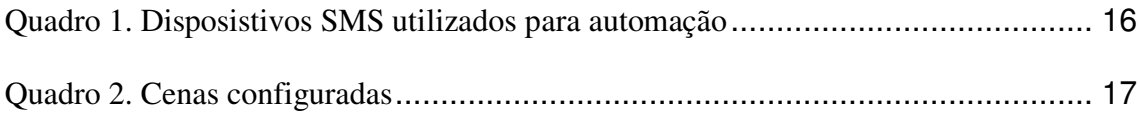

## **SUMÁRIO**

<span id="page-7-6"></span><span id="page-7-5"></span><span id="page-7-4"></span><span id="page-7-3"></span><span id="page-7-2"></span><span id="page-7-1"></span><span id="page-7-0"></span>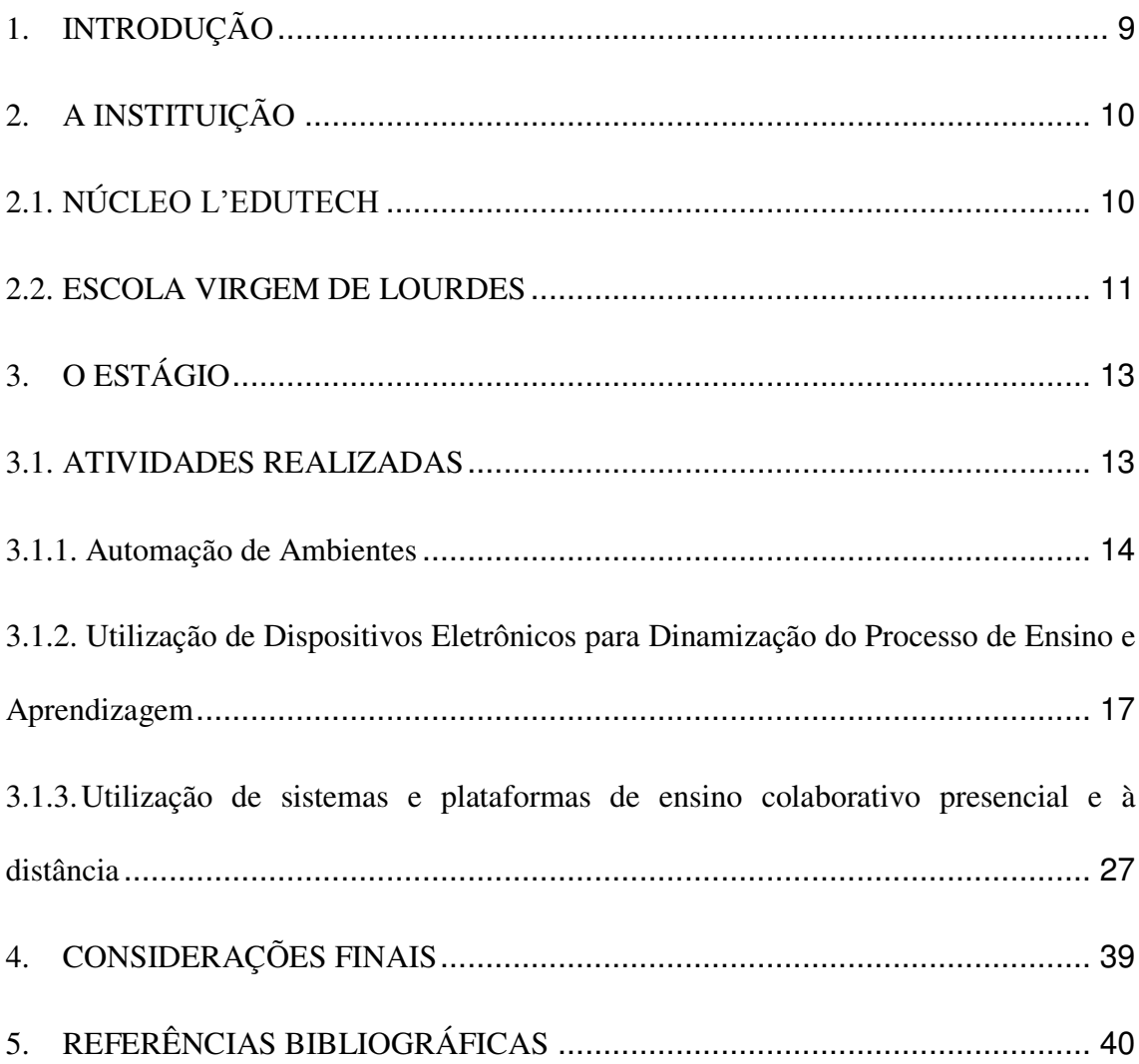

#### **1. INTRODUÇÃO**

A disciplina de Estágio Supervisionado é oferecida aos estudantes do Curso de Graduação em Engenharia Elétrica pela Universidade Federal de Campina Grande com o intuito de fazer o aluno concluinte realizar atividades em empresas, e dessa forma prepará-lo melhor para o mercado de trabalho. Possui carga horária que varia de 120 a 360 horas, e visa permitir ao aluno uma visão realista do que acontece no dia a dia das empresas.

Este relatório descreve as atividades desenvolvidas no Estágio Supervisionado realizado pelo L'EduTech – Núcleo de Tecnologias Educacionais da Fundação Parque Tecnológico da Paraíba na Escola Virgem de Lourdes, localizada na Nossa Senhora de Lourdes, 193 – Jardim Tavares, município de Campina Grande, estado da Paraíba, do período de 15 de Julho de 2014 a 22 de Setembro do mesmo ano.

O estagiário teve a oportunidade de acompanhar a implantação de tecnologias eletrônicas da informação e comunicação na educação básica.

#### **2. A INSTITUIÇÃO**

Criada em 1984, entre os quatro primeiros parques tecnológicos do país, a Fundação Parque Tecnológico da Paraíba – Fundação PaqTcPB - é uma instituição sem fins lucrativos voltada para o avanço científico e tecnológico do Estado.

Foi instituída pelos seguintes órgãos: Conselho Nacional de Desenvolvimento Científico e Tecnológico – CNPq, Universidade Federal da Paraíba – UFPB, Governo do Estado da Paraíba e Banco do Estado da Paraíba – PARAIBA.

Ao longo dos anos, a instituição tem sido uma espécie de pilar, para dar suporte a projetos e programas do setor de Ciência, Tecnologia e Inovação. Grande parte da sua história de prestígio é fruto dos resultados alcançados na sua atuação e das parcerias firmadas com várias instituições. Suas ações têm se pautado no desenvolvimento de atividades dentro das normas e objetivos propostos, sendo inquestionável sua reputação ética e profissional.

A cooperação, colaboração e articulação com seus inúmeros parceiros formam o tripé responsável pelo reconhecimento nacional e internacional obtido através da promoção de empreendimentos inovadores e por liderar iniciativas e ações centradas na vocação do desenvolvimento regional.

#### **2.1. NÚCLEO L'EDUTECH**

O Núcleo de Tecnologia Educacional (L'EduTech) - sediado na Fundação Parque Tecnológico da Paraíba - Fundação PaqTcPB - atua desenvolvendo sistemas educacionais para publicação de conteúdo digital em dispositivos móveis.

 O L'EduTech tem como grande diferencial a publicação fácil e rápida de conteúdo digital, numa plataforma web, para o acesso do conteúdo, por parte dos estudantes, em aplicativos desenvolvidos para dispositivos móveis (tablets e smartphones).

 Seus aplicativos atendem a diversas áreas do conhecimento da educação básica (escolas públicas e privadas): educação infantil, ensino fundamental e ensino médio, visando à organização de conteúdos informativos, didáticos escolares e para o ENEM.

 Trata-se de um sistema inovador que além de facilitar o acesso às novas informações, estimulará o uso dos dispositivos móveis otimizando o uso da tecnologia educacional móvel na Paraíba

#### **2.2. ESCOLA VIRGEM DE LOURDES**

Em 12 de outubro de 1908, as Irmãs Lourdinas chegaram ao Brasil. No dia 11 de fevereiro de 1953, precisamente, a semente Lourdina é lançada na Serra da Borborema. A Missão da Escola Virgem de Lourdes é "Educar evangelizando, tendo em vista a formação integral do educando, através de moderna infraestrutura, equipe pedagógica de alto nível e elevado padrão de ensino; Favorecer o processo de construção do conhecimento do aluno, através de sua interação com o meio físico e social, por força de sua ação e participação crítica e criativa".

A Proposta Pedagógica do Ensino Fundamental da Escola Virgem de Lourdes, pautada em valores cristãos, objetiva garantir as condições ideais para que os alunos desenvolvam as suas potencialidades e capacidades cognitivas, afetivas, sociais e de aprendizagem, de forma a atender as exigências dos Parâmetros Curriculares Nacionais do MEC, e contribuir para a aquisição de hábitos, atitudes e valores essenciais à formação integral do ser humano, preparando-os para o exercício pleno da cidadania.

Esta Proposta Pedagógica é operacionalizada de forma contextualizada e transdisciplinar, sob a ótica de uma abordagem construtivista da aprendizagem, através de atividades diversificadas que possibilitam a participação ativa do aluno e favorecem o desenvolvimento de competências.

Já no Ensino Médio Inovador da Escola Virgem de Lourdes, sua Proposta Pedagógica tem como objetivo contribuir para a formação de jovens críticos, criativos, inovadores, cultos, transformadores, produtivos e felizes.

Os princípios priorizados no Ensino Médio Inovador são:

Estrutura curricular concebida em quatro grandes áreas do conhecimento:

1.Linguagens, Códigos e suas Tecnologias;

- 2. Matemática e suas Tecnologias;
- 3. Ciências da Natureza e suas Tecnologias;
- 4. Ciências Humanas e suas Tecnologias.
- Utilização da interdisciplinaridade e transversalidade como recursos primordiais;
- Visão abrangente da ciência e da tecnologia;
- Conceituação da educação como um processo contínuo de construção do conhecimento;

 Modelo educacional com base na Aprendizagem Significativa e para o desenvolvimento de Competências e Habilidades pelos estudantes;

 Relação permanente entre o processo educativo e os sistemas de produção.

### **3. O ESTÁGIO**

O Estágio Supervisionado foi realizado pelo Núcleo de Tecnologia Educacional (L'EduTech) do Parque Tecnológico da Paraíba na Escola Virgem de Lourdes no período de 15 de Julho de 2014 a 22 de Setembro do mesmo ano, sendo totalizada uma carga horária de 180 horas.

O estagiário esteve sobre orientação de um engenheiro eletricista, Fernando Roma Coelho, e o coordenador acadêmico e responsável pela área de tecnologia da informação da Escola Virgem de Lourdes, Jônatas Costa Bezerra.

#### **3.1. ATIVIDADES REALIZADAS**

No período de 15 de Julho de 2014 a 22 de Setembro do mesmo ano, o estagiário realizou algumas atividades dentro de sua área, dentre as quais foram selecionadas como sendo as mais importantes e de maior aprendizado:

- Automação de ambientes iluminação, cenas e climatização;
- Utilização de dispositivos eletrônicos para dinamização do processo de ensino e aprendizagem - nuvem WiFi, dispositivos móveis (Tablets e Smartphones), Lousas Inteligentes Touch, entre outros;
- Utilização de sistemas e plataformas de ensino colaborativo presencial e à distância;

Todas as atividades foram desenvolvidas no bloco do Ensino Médio da Escola Virgem de Lourdes para serem utilizadas no segundo semestre do ano letivo de 2014.

#### **3.1.1. Automação de Ambientes**

 Essa atividade foi realizada no Auditório do 4º andar do prédio do Ensino Médio da Escola Virgem de Lourdes. Utilizando equipamentos da SMS da linha de automação, foi desenvolvido um projeto para controlar a iluminação do auditório, assim como o arcondicionado, podendo assim criar eventos (cenas) para diversas situações a depender de como seria utilizado o ambiente.

 O ambiente foi desenhado no software Visio, para facilitar a visualização para automação da parte elétrica [\(Figura 1.](#page-13-0)).

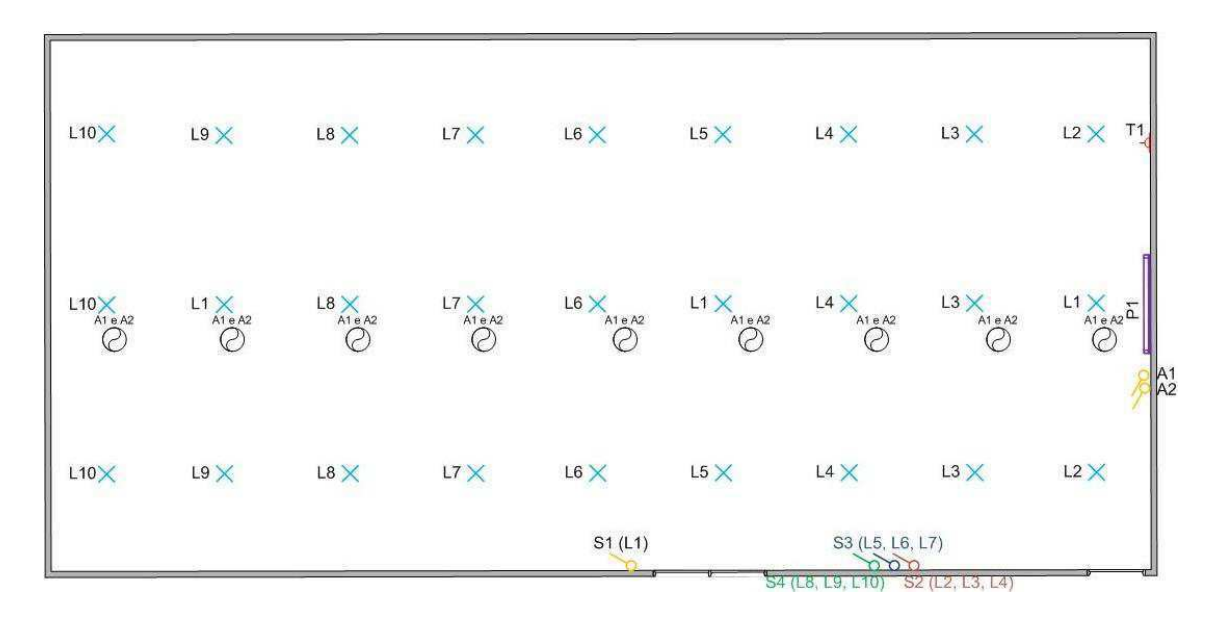

Figura 1: Planta baixa do auditório para automatizar

<span id="page-13-0"></span>Com esta planta, teve-se uma ideia de quantas lâmpadas, interruptores e tomadas estavam localizadas no ambiente e que poderia ser utilizada para automação com os dispositivos.

Após estudo do local, decidiu-se, em conjunto com o coordenador acadêmico Jônatas Costa Bezerra, e com o engenheiro eletricista Fernando Roma Coelho, que diante dos dispositivos que foram dados, poderíamos automatizar as lâmpadas (fileiras

L1 a L10) juntamente com os interruptores (S1 a S3), a tomada (T1) e o arcondicionado (escolhido o A2, que resfria, visto que o A1 só ventila).

<span id="page-14-0"></span>Os dispositivos utilizados para automação são da SMS, e foram adquiridos ainda quando esta empresa possuía uma linha de automação. Essa linha de automação da SMS utiliza a tecnologia ZigBee para controlar interruptores, tomadas, entre outros. A tecnologia é um padrão de rede sem fio para arquitetura em malha de baixo custo e de baixa potência. O baixo custo permite que a tecnologia seja amplamente utilizada no controle sem fio e aplicações de monitoramento. A baixa utilização de energia permite uma vida mais longa, com baterias menores. Redes em malha oferecem alta confiabilidade e alcance mais amplo. As taxas de transmissão de dados variam de 20 a 900 kb/s. A camada de rede ZigBee suporta nativamente a topologia estrela e árvore em arquiteturas de malha genérica. Cada rede deve ter um dispositivo coordenador, encarregado de sua criação, o controle de seus parâmetros e manutenção básica. Dentro de redes em estrela, o coordenador deve ser o nó central. Em ambas as topologias se permite o uso de roteadores ZigBee para estender a comunicação ao nível da rede. ZigBee baseia-se na camada física e controle de acesso médio definido no padrão IEEE 802.15.4 (versão 2003) para a baixa taxa WPANs. A especificação passa a completar o padrão, adicionando quatro componentes principais: camada de rede, camada de aplicação, objetos de dispositivo ZigBee e objetos de aplicação (a partir dos fabricantes) que permitem a personalização e integração total. Além de adicionar duas camadas de alto nível de rede para a estrutura básica, a melhoria mais significativa é a introdução de objetos do dispositivo ZigBee. Estas são responsáveis por uma série de tarefas, que incluem manutenção de papéis de dispositivos, gestão de pedidos para se juntar a uma rede, a descoberta de dispositivos e segurança. Segue abaixo os dispositivos que foram utilizados e suas funções para o ambiente [\(Quadro](#page-14-0) 1.).

| <b>Dispositivo</b> | <b>Nome</b>                     | Função                     |  |  |
|--------------------|---------------------------------|----------------------------|--|--|
|                    | <b>Digital Home Coordinator</b> | Inicia toda a rede do      |  |  |
|                    | $IPD - 500/c$                   | sistema que será           |  |  |
|                    |                                 | automatizado.              |  |  |
|                    | Digital Home ON / OFF           | Controle liga e desliga de |  |  |
|                    | <b>IMO-500</b>                  | lâmpadas e ar-             |  |  |
|                    |                                 | condicionado.              |  |  |
|                    | Digital Home Control            | Controla e configura os    |  |  |
|                    | $ICC-9$                         | dispositivos que estão na  |  |  |
|                    |                                 | rede. Utiliza cenas para   |  |  |
|                    |                                 | controlar os ambientes.    |  |  |

Quadro 1. Disposistivos SMS utilizados para automação

 O local de instalação dos dispositivos foi feito por um técnico, devido ao difícil alcance da fiação do ambiente. Durante a instalação dos dispositivos, foi ligado na tomada T1 o Digital Home Coordinator, para que os dispositivos Digital Home ON / OFF IMO-500 fossem localizados na malha ZigBee de automação. Cada dispositivo possui um botão de pareamento para ser encontrado na rede pelo Coordinator. Após o pareamento completo de todos os dispositivos, foi possível dar início ao planejamento de projeto de automação.

 Para controlar o ambiente, utilizou-se o Digital Home Control. O mesmo possui teclas rápidas para as cenas. As cenas são configuradas pelo mesmo controle, adicionando cada dispositivo da rede Zigbee e definindo sua função (ON/OFF) em cada cenário.

 O planejamento visou automatizar o auditório para o uso diário da escola, e com isso o coordenador acadêmico Jônatas Costa Bezerra auxiliou nos cenários mais possíveis para serem configurados [\(Quadro 2.](#page-16-0)).

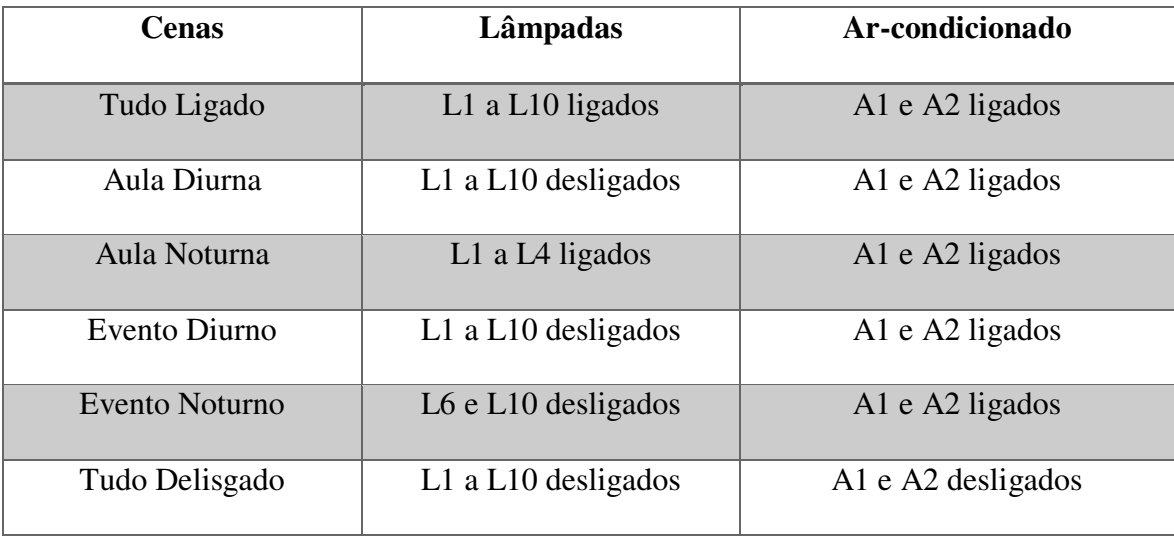

Quadro 2. Cenas configuradas

# <span id="page-16-0"></span>**3.1.2. Utilização de Dispositivos Eletrônicos para Dinamização do Processo de Ensino e Aprendizagem**

Esta etapa do estágio visou dinamizar o processo de ensino e aprendizagem utilizando dispositivos eletrônicos. Para isto, fez-se necessário mapear e estruturar toda a rede do ensino médio, detalhando os dispositivos que foram utilizados na rede e nas alas do Ensino Médio Inovador.

<span id="page-17-1"></span>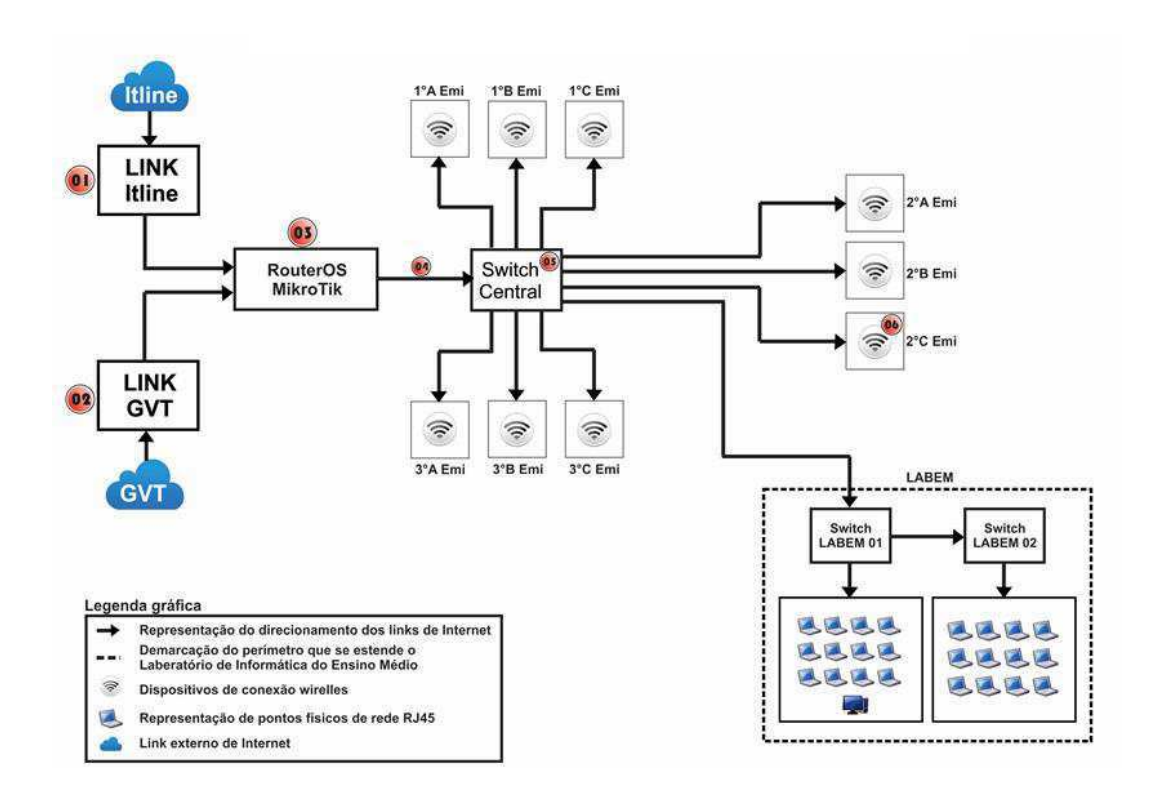

#### **3.1.2.1. Mapeamento da rede do Ensino Médio Inovador**

Figura 2. Mapa da rede do Ensino Médio Inovador

<span id="page-17-0"></span>Com base no mapa verificado na [Figura 2,](#page-17-0) podemos identificar pela numeração cada componente da rede, como explicado em sequência:

#### **01 – LINK ITline**

Em contrato com a ITLINE, empresa que atua no mercado de telecomunicações, com sua matriz em Campina Grande – PB, utilizando tecnologia de rádio frequência de 5,8Ghz, é utilizado o Link dedicado de Internet de 5MB, que funciona como a base principal de nossa rede interna. Conduzindo a todos os usuários do Ensino médio Inovador uma navegação nos serviços de internet segura e estável.

Este Link chega até a escola através de equipamentos cedidos pela empresa ITline, que é gerenciado externamente através da Routerboard 750G da Mikrotik [\(Figura 3.](#page-17-1)).

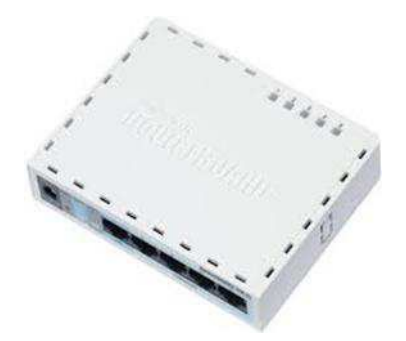

Figura 3. Routerboard 750G

#### **02 – LINK GVT**

Utilizando os serviços da GVT (Global Village Telecom), também atuando no mercado de telecomunicações, somos contemplados com um Link de Internet de 35MB, que por sua vez é utilizado como Link de backup para a rede interna do Ensino médio inovador, testado e aprovado pelos utilizadores do Ensino médio inovador, se destaca por sua velocidade de navegação e quantidade de usuários conectados.

Esta conexão de internet é feita através do Modem Power BOX GVT [\(Figura 4.](#page-18-0)).

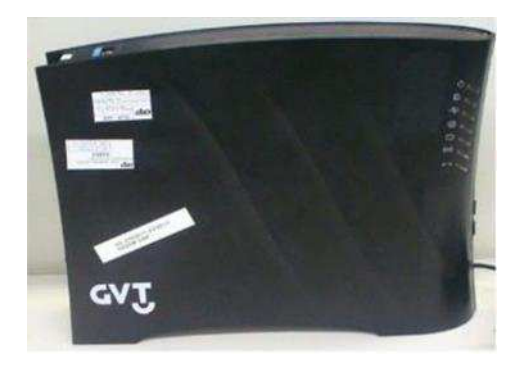

Figura 4. Modem Power BOX GVT

#### <span id="page-18-0"></span>**03 – RouterOS - MikroTik**

Sistema operacional baseado em Linux, desenvolvido e distribuído pela empresa MikroTik, para gerenciamento de redes, disponível em modo gráfico ou através da linha de comando (terminal), permite qualquer plataforma x86 tornar-se um poderoso roteador, com funções como VPN, Proxy, Hotspots, controle de Banda, QoS, Firewall, dentre outras, que variam de acordo com o nível de licença do sistema adquirido. Com o RouterOS pode-se criar uma rede segura, com um firewall eficiente e concatenação de links. Além disso, o sistema conta com o suporte de protocolos de roteamento, entre eles BGP, RIP, OSPF, MPLS, etc.

Utilizou-se a função DHCP para o gerenciamento de conexões múltiplas, tendo em vista que, uma sobre carga de conexões em equipamentos ADSL ou VDSL (GVT), causa travamentos no mesmo.

<span id="page-19-0"></span>Também foi-se utilizada a função *Firewall* que possibilita um bloqueio eficiente de vários sites predefinidos pelo administrador.

Uma das funções que atende nossa necessidade chama-se "Fail Over" ou **links redundantes**, de modo que essa função possibilidade a utilização de vários links, onde é possível definir o link principal e o link de Backup para que aconteça troca de links automáticos, caso o link principal tenha problema, garantindo assim uma maior eficiência, e permitindo que o usuário final não note a troca dos links.

O equipamento que utilizamos para "rodar" este sistema operacional chama-se **Routerboard**. **RouterBoard** é o nome dado a uma série de produtos **MikroTik** que combina o RouterOS com uma linha de hardware próprio. É projetado para provedores de pequenos e médios portes, oferecendo acesso de banda larga via rede sem fios. São equipamentos de rádio ou roteadores compactos, que tem a capacidade de montar links wireless com alta capacidade de tráfego, inclusive utilizando duas antenas e uma configuração especial chamada Nstreme. Além disso, conta com inúmeras ferramentas de análise e monitoramento.

O modelo utilizado foi o **Routerboard 450G** [\(Figura 5.](#page-19-0)), configurado como servidor de gerenciamento, ela é o hardware que possibilita executar diversas funções. Para nossa demanda foi adquirido um equipamento com maior poder de processamento. Lembrando que a utilização não se resume apenas a essas características e sim a um grande leque de possibilidades, sendo levada em consideração a necessidade de cada usuário.

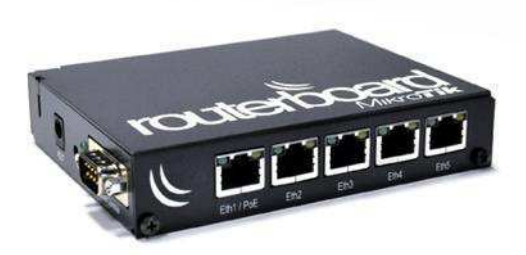

Figura 5. Routerboard 450G

#### **04 - Representação gráfica dos links de Internet**

É graficamente representada no mapa acima, a direção do link de Internet, onde na prática, será um cabo de rede UTP, com padrões de conexão direta, sendo interligado em suas extremidades conectores RJ45 [\(Figura 6.](#page-20-0)).

<span id="page-20-0"></span>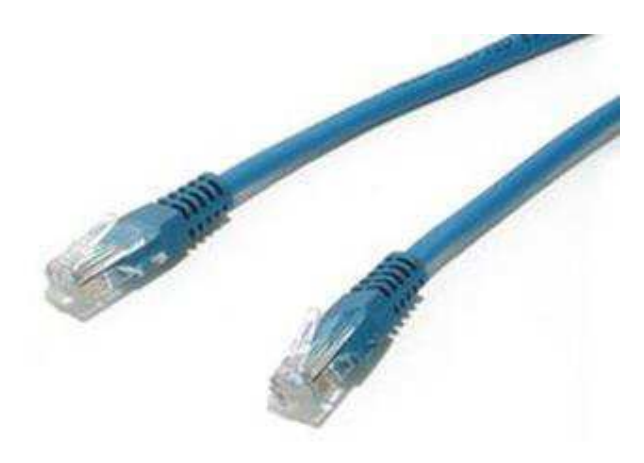

Figura 6. Cabo UTP com conectores RJ45

#### **05 – Switch central**

Equipamento ativos, agindo no nível 02 do modelo OSI, é utilizado para interligar os computadores a rede, tendo como principal função o redirecionamento dos dados para o acontecimento do então chamado tráfego de rede.

Utilizou-se o switch Intelbras SF 1600D [\(Figura 7.](#page-21-0)) para interligação da rede do Ensino médio Inovador.

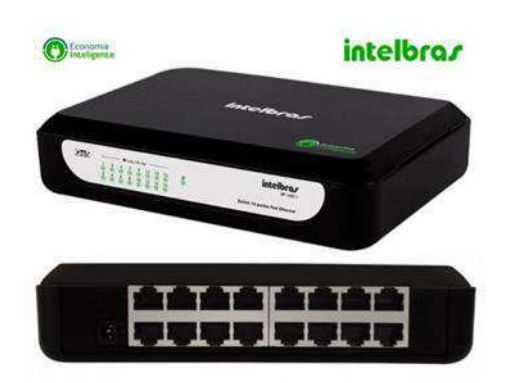

Figura 7. Switch Intelbras SF 1600D

#### <span id="page-21-1"></span><span id="page-21-0"></span>**06 – Pontos de rede wi-fi**

Representação gráfica dos pontos de rede wi-fi, utilizados em sala de aula, preparados para conexões dos unifis, responsáveis pela distribuição e gerenciamento da rede wi-fi.

## **3.1.2.2. Disposição dos equipamentos das salas do Ensino Médio Inovador**

Pode-se mapear as salas do Ensino Médio Inovador [\(Figura 8.](#page-21-1)), para descrever melhor os equipamentos que a compõe.

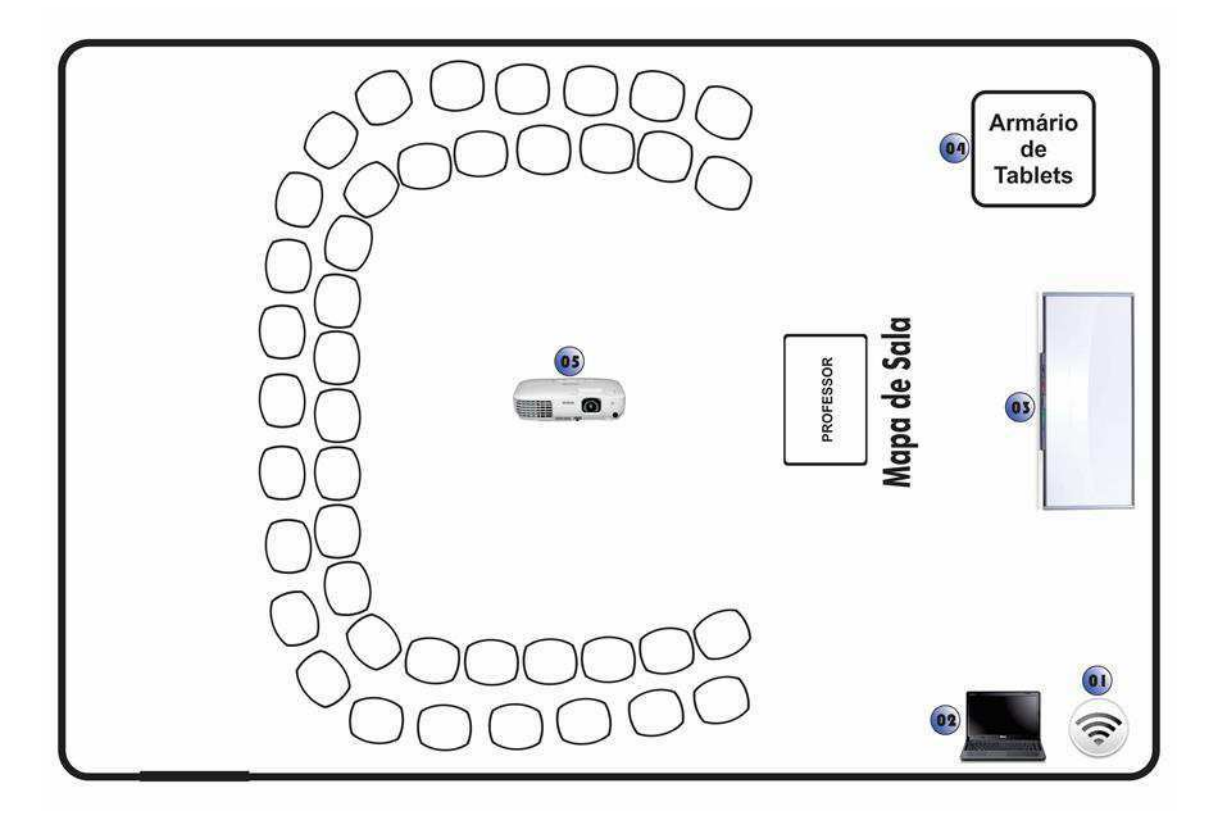

<span id="page-22-0"></span>Figura 8. Mapa de sala - Equipamentos do EMI

#### **01 – Roteadores Ubiquiti – Unifi**

O sistema escalável Wifi Unifi conta com um revolucionário software de Controle "UniFi Enterprise WiFi System" é uma solução corporativa de "access points" [\(Figura](#page-22-0)  [9.](#page-22-0)) designado para facilmente ser instalado e gerenciado. O AP tem uma aparência elegante e discreta que pode ser montado em teto ou parede com o suporte já incluso. É energizado através de um adaptador PoE (PowerOver Ethernet) que entrega dados e energia elétrica em um único cabo. O software de gerenciamento é instalado em um computador na rede local, possibilitando acesso fácil através de qualquer browser. Usando o UniFi Controller software, um aplicativo empresarial de gerencia, instantaneamente qualquer ponto pode ser configurado ou administrado. Conta ainda com estatísticas em tempo real, detecção de produtos UniFi, mapas, sistema de segurança avançado e tudo automaticamente integrado.

Estes AP são utilizados em 9 (nove) salas do ensino médio, sendo elas: 1°, 2° e 3°anos, promovendo navegação para os dispositivos móveis, tablets e notebooks.

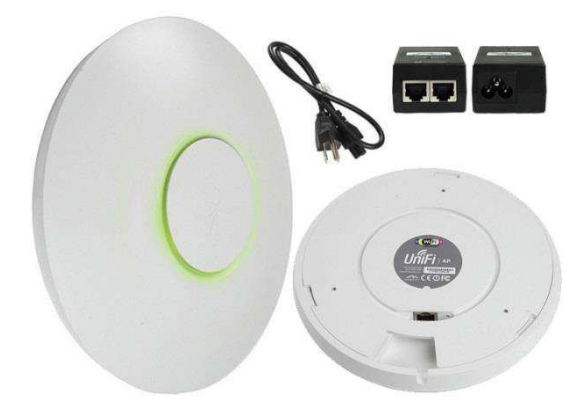

Figura 9. Unifi AP

#### **02 – Notebook**

Para elaboração das aulas interativas, são utilizados notebooks. São diretamente ligados ao projetor e lousa digital, também utilizado para emular softwares idênticos aos utilizados nos tablets, através de uma máquina virtual é possível tornar o sistema híbrido, trazendo assim a compatibilidade do sistema Android com Windows.

São dois os modelos de notebooks utilizados no Ensino Médio Inovador: **DELL Inspiron 14** e **Acer Aspire 5551-1\_BR 391.** 

#### **03- Lousa Digital**

<span id="page-23-0"></span>A lousa digital [\(Figura 10.](#page-23-0)) é um HID (dispositivo de interface humana) usado para comandar o computador diretamente na área de projeção focando a atenção do espectador diretamente no professor ou palestrante além de utilizar ferramentas didáticas em seu software que expandem as possibilidades de utilização de um computador comum com recursos diversos voltados para facilitação de apresentação de

informações multimídia. A lousa digital é, assim, uma grande tela, sensível ao toque (**tecnologia touchscreen**), que permite que os alunos possam visualizar o mesmo conteúdo, havendo interação com o recurso de tela sensível ao toque, permitindo postar documentos na Internet, compartilhar arquivos na rede local ou enviar informações por e-mail.

A tecnologia implantada utiliza a lousa digital, conectada a um notebook, que por sua vez possui instalado um software de controle disponibilizado pelo fabricante, este software possui ferramentas didáticas que auxiliam o professor na pratica pedagógica. A projeção do conteúdo visto no notebook é feita através de um projetor. O professor também pode utilizar um aplicativo de emulação do software do tablet (ANDROID), possibilitando assim a instalação do aplicativo que é utilizado no tablet pelos alunos.

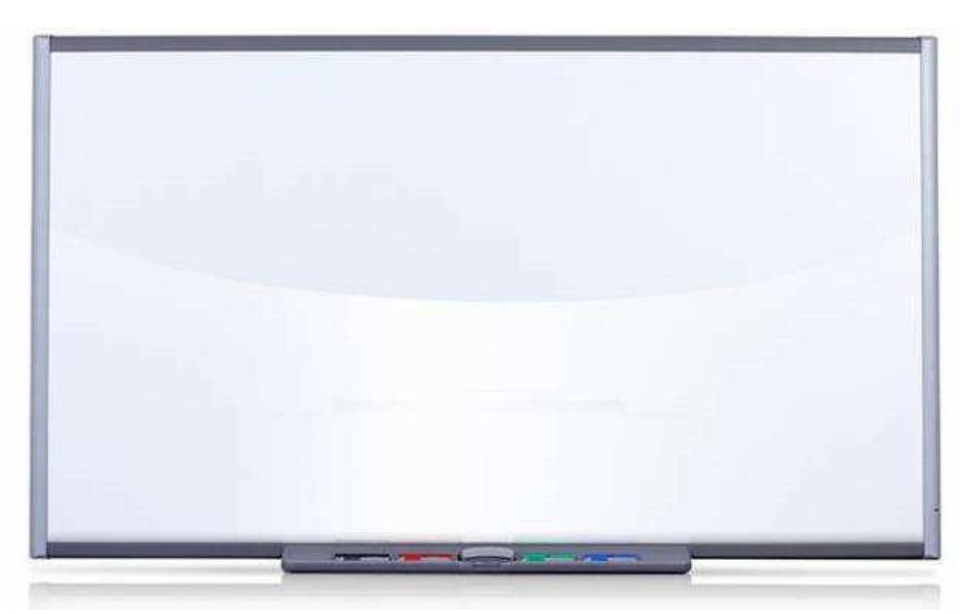

Figura 10. Lousa digital utilizada nas salas de aula do EMI

#### **04 – Armário de Tablets**

Utilizado para carregamento e proteção dos tablets quando não estão sendo utilizados. Nas salas de aula dos 1°Anos e 2°Anos é contemplada a tecnologia dos dispositivos móveis (Tablets), somando ao total 270 dispositivos, com adaptações para

uso educacional, é configurado para acesso apenas a aplicações particulares, como Ético Reader, Google Drive, Edmodo (atráves do browser), dentre outras funções dos navegadores para métodos de pesquisa.

Os tablets utilizados são do modelo TECTOY TT-2800, com sistema operacional Android 4.1 e uma tela LCD capacitiva de 8" [\(Figura 11.](#page-25-0)). O tablet é um dispositivo pessoal em formato de prancheta que pode ser usado para acesso à Internet, organização pessoal, visualização de fotos, vídeos, leitura de livros, jornais e revistas e para entretenimento com jogos, é uma ferramenta de fácil transporte e que pode ajudar muito no ambiente educacional. O acesso a uma gama enorme de informações, através de livros e sites da internet pelo tablet, ou a disponibilidade de baixar um livro, facilita a vida de alunos na busca de desenvolvimento e conhecimento.

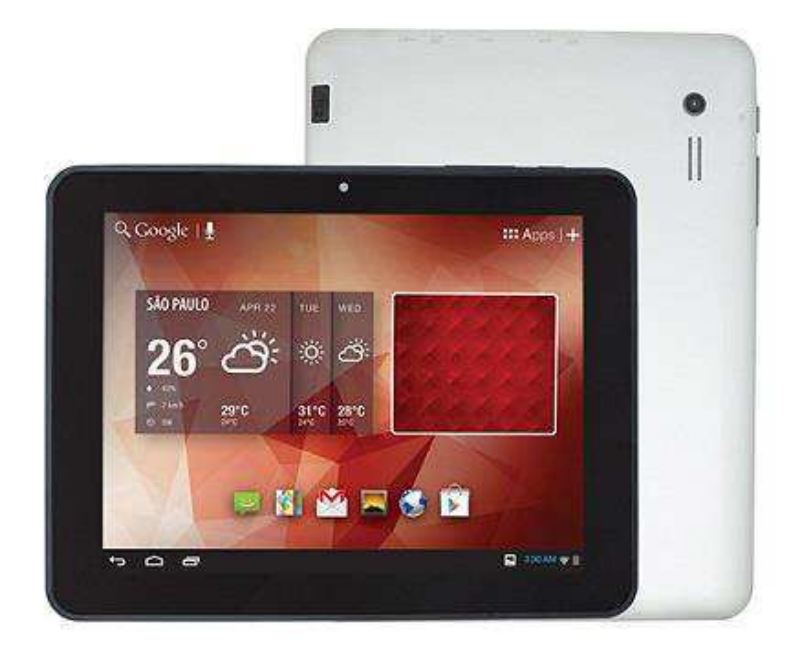

Figura 11. Tablet TECTOY TT-2800

#### <span id="page-25-0"></span>**05 – Projetores**

Idealizando a projeção em sala de aula, como projetos de apresentações interativas, com essa tecnologia podemos projetar imagens estáticas ou em movimento e, além disso, podemos sincronizar a projeção da imagem com uma trilha sonora emitida por algum outro aparelho.

O uso do Datashow em sala de aula possibilita uma abordagem inovadora do currículo, permite a inserção de ferramentas colaborativas nas práticas pedagógicas, amplia o universo de informações que o professor leva para a sala de aula, torna mais simples determinadas atividades expositivas em que o professor precisa se empenhar muito na lousa, liberta o professor da tirania do livro didático, possibilita aos alunos aprendizagens diretamente ligadas ao mundo digital moderno onde ele vive e torna as aulas mais interessantes, dinâmicas e ricas em possibilidades.

Interligado diretamente com o notebook, reproduz a imagem em tempo real dos dispositivos conectados, possibilitando ao telespectador o que está sendo referenciado, no modelo utilizado nas salas do EMI, é possível a conexão com o aparelho através do wireless, sendo necessário um aplicativo nos dispositivos móveis para projeção.

# **3.1.3. Utilização de sistemas e plataformas de ensino colaborativo presencial e à distância**

A inserção de novos recursos tecnológicos na área da educação tem apresentado inúmeras possibilidades no desenvolvimento cognitivo do aluno, pois desenvolve a responsabilidade de assumir seu próprio aprendizado, acessando informações, construindo um perfil participativo, colaborativo, cooperativo e ativo na busca pelo conhecimento, gerando novas direções no processo de ensino aprendizagem, onde o professor deixa de ser o detentor do saber e puro transmissor dos conteúdos, para se tornar o facilitador e motivador na produção e debate de ideias.

Nesse processo, o Edmodo, como Ambiente Virtual de Aprendizagem (AVA), se destaca pelas suas inúmeras possibilidades de conexão entre os principais atores, professor x aluno e a família, que assume papel fundamental no acompanhamento, incentivo e desafio aos filhos.

O Edmodo é uma ferramenta desenvolvida para que professores, estudantes e pais visualizem todo o desenvolvimento de atividades e troquem ideias através de todos os benefícios que uma plataforma Web 2.0 pode oferecer. É um espaço próprio para a troca de anotações, links, arquivos, notícias, trabalhos, exercícios, simulados (QUIZ) etc, que podem ser compartilhados sem complicações. Professores podem, por exemplo, enviar lembretes, eventos e tarefas para seus alunos, podem também preparar um simulado online (QUIZ) para resolução em sala de aula.

A Plataforma Educacional citada acima foi implantada no EMI da Escola Virgem de Lourdes em 2014, se tornando uma ferramenta singular em todo o percurso pedagógico percorrido por professores, alunos e famílias.

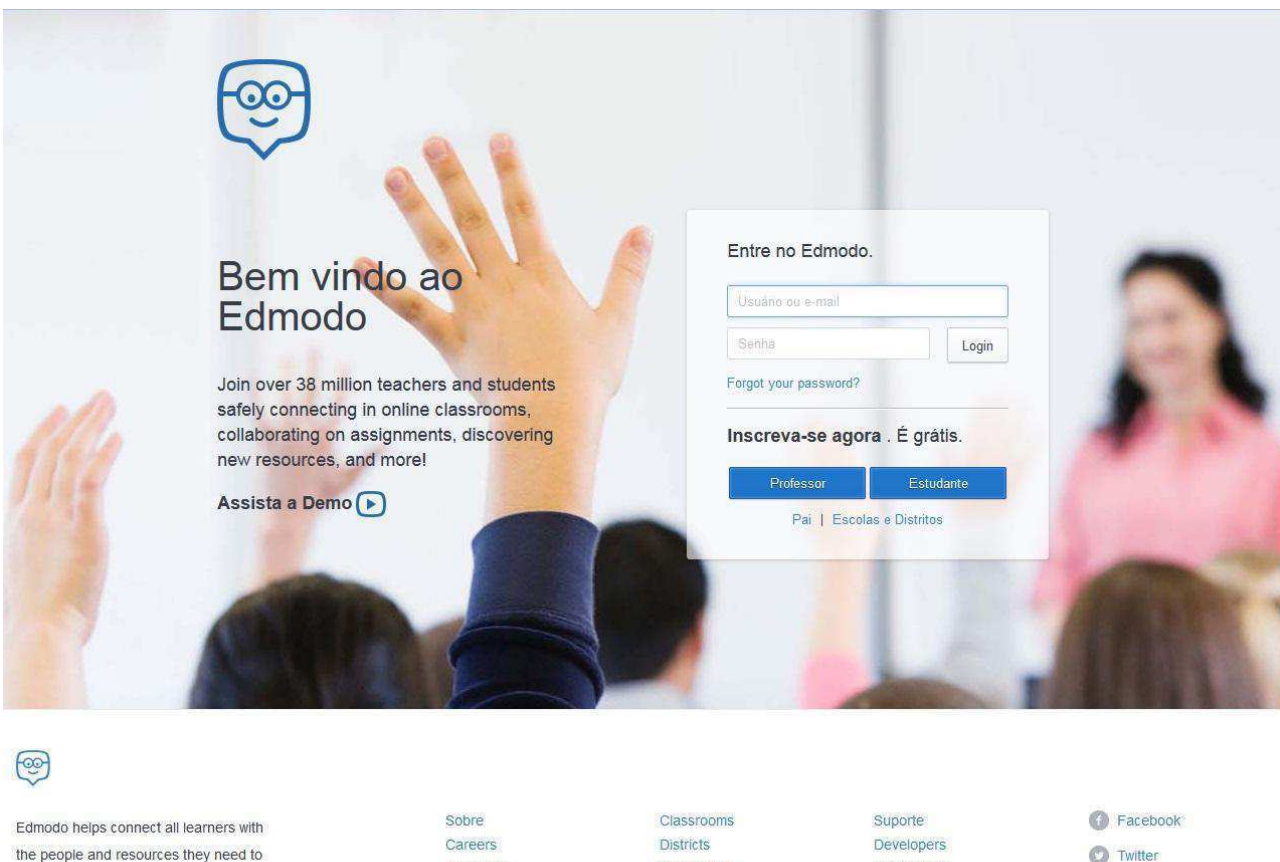

reach their full potential. Edmodo @2014

Careers Newsroom Contact Us Districts Community Blog

Developers Privacidade Términos de uso

**O** Twitter

S Google+

**Pinterest** 

Figura 12. Layout da Plataforma Edmodo. Fonte: http://www.edmodo.com

A plataforma educacional Edmodo foi fundada em 2008 em Chicago, Illinois, quando Nic Borg, Jeff O'Hara funcionários do distrito escolar estabelecidos para preencher a lacuna entre a maneira como os alunos vivem suas vidas e como eles aprendem na escola, Edmodo foi criado para trazer a educação em um ambiente do século 21. Recentemente foi adquirida pelo grupo Revolution Learning (Leran Capital), e conta com aproximadamente 40 milhões de membros e sua sede fica em San Mateo, Califórnia.

Essa plataforma foi totalmente desenhada e criada para educação, é totalmente gratuita e não há necessidade de instalação e configuração. Com uma interface simples e semelhante ao Facebook, facilita a interação e introdução dos usuários. Segundo Kenski (2004) "o ensino via redes pode ser uma ação dinâmica e motivadora. Mesclam-se nas redes informáticas, na própria situação de produção a aquisição de conhecimentos, autores e leitores, professores e alunos. As possibilidades comunicativas e a facilidade de acesso às informações favorecem a formação de equipes interdisciplinares de professores e alunos, orientadas para a elaboração de projetos que visem a superação de desafios ao conhecimento; equipes preocupadas com a articulação do ensino com a realidade em que os alunos se encontram, procurando a melhor compreensão dos problemas e das situações encontradas nos ambientes em que vivem ou no contexto social geral da época em que vivemos."

<span id="page-28-0"></span> Portanto, a plataforma Edmodo [\(Figura 12.](#page-28-0)) permite a troca de ideias, informações, tarefas etc entre os professores e alunos, sempre com o vislumbre das famílias dos discentes, mantendo-os conectados nessas atividades e discussões no ambiente fechado e totalmente preparado para um objetivo pedagógico.

#### <span id="page-29-1"></span> $\overline{Q}$  $\triangle$ T 슶  $\oslash$ 丽 Search posts, groups, users, apps and more.  $\qquad \qquad \Box$ Coming Soon: A Brand New Admin Experience! Out a sneak peek of your Members and School Profile pages, redesigned to match that a sneak peek of your Members and School Profile pages, redesigned to match to Try it Out Admin × like what you se 88 Anotação + Alerta + + O Tarefa + + O Quiz + 1 Lu Enquete  $30$ Oi. Virgem De Lourdes ⊙ Teacher digite sua anotação aqui. **Latest Posts** Fitrar postagens por v Sociologia (1ªA\_2014) Gilmar Santos a Matemática (1ºA\_2014), Matemática (1ºB\_2014), Matemática (1ºC\_2014) Filosofia (2°C\_2014) exercícios de sala Filosofia (2<sup>6</sup>B\_2014) Entregue (0) Para Sep 5, 2014 Filosofia (2ªA 2014) aplicações da função exponencial Filosofia (1<sup>e</sup>C\_2014) exercícios\_da\_função\_exponencial2.pdf PDF Argui Filosofia (1<sup>8</sup>B\_2014)  $= 10100$ Filosofia (1"A\_2014) Q Responder 1 hora atrás Geografia (2<sup>6</sup>C\_2014) Geografia (28B\_2014) Ro. Sr. Cunha Silva a **B** Artes e Mídias (1ºB\_2014) Geografia (2ªA\_2014) Queridos(as) alunos(as), bom dia. Geografia (1ªC\_2014) Segue no anexo, a proposta de atividade parcial deste 3º bimestre. A atividade deverá ser feita em duplas, com consulta ao material didático ou caderno e deverá ser entreque, em folha destacada do Geografia (1ªB 2014) caderno contendo dados da escola e dos alunos, apenas as respostas das questões

#### **3.1.3.2. Recursos disponíveis na plataforma**

<span id="page-29-0"></span>Figura 13. Layout da Home da Plataforma Edmodo. Fonte: http://www.edmodo.com

O Layout da Home da Plataforma Edmodo [\(Figura 13.](#page-29-0)) conta com alguns recursos, explanados a seguir.

- **Anotação** 
	- O professor pode enviar anotações [\(Figura 14.](#page-29-1)) para os alunos, bem como anexar arquivos do computador, também da biblioteca e adicionar links externos (qualquer endereço eletrônico);
	- A anotação e qualquer outra publicação pode ser agendada, ou seja, o professor irá programar o dia, mês, ano e horário que ficará disponível para os alunos.

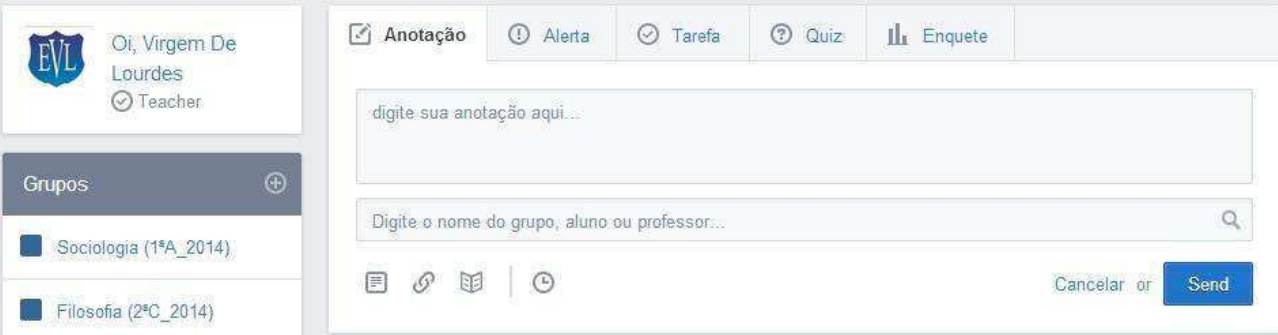

Figura 14. Layout do recurso Anotação. Fonte: http://www.edmodo.com

#### ● **Alerta**

○ Permite criar avisos (alertas) utilizando até 140 caracteres e que ficarão automaticamente em negrito e maiúsculas.

#### ● **Tarefa**

<span id="page-30-0"></span>○ Mesmas características do recurso anotação, contudo, cria um campo de entrega para o aluno [\(Figura 15.](#page-30-0)), e o facilitador pode conferir quem entregou e atribuir nota e comentários de forma individual.

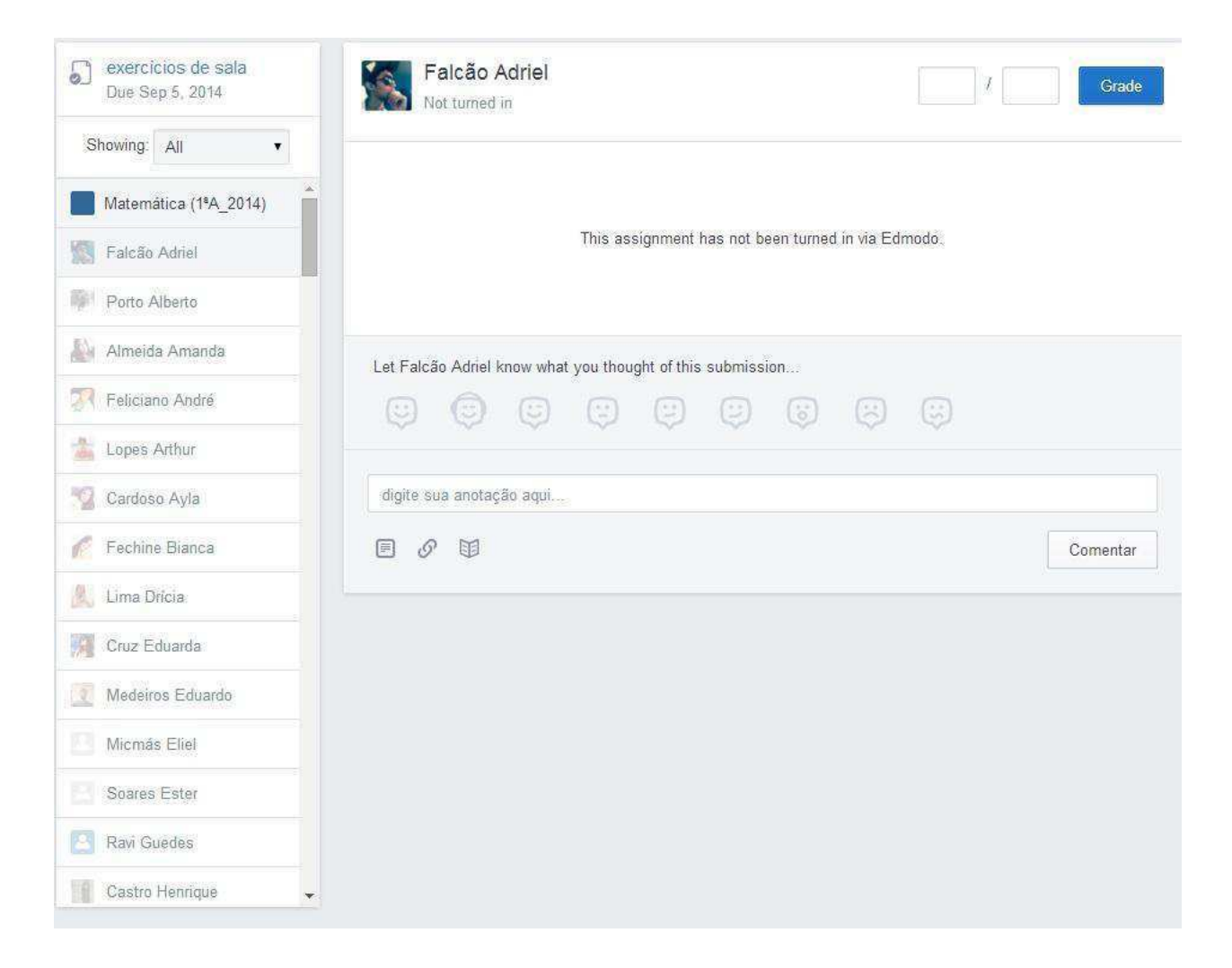

<span id="page-31-0"></span>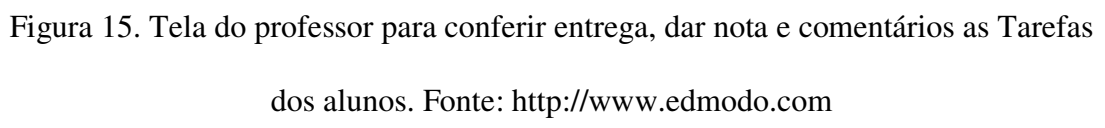

#### ● **Quiz**

○ Um dos melhores recursos da plataforma, pois possibilita a criação de simulados, ou Quiz [\(Figura 16.](#page-31-0)), em diversos formatos, a saber: múltipla escolha, verdadeiro ou falso, pequenas respostas, completar as lacunas e correspondências.

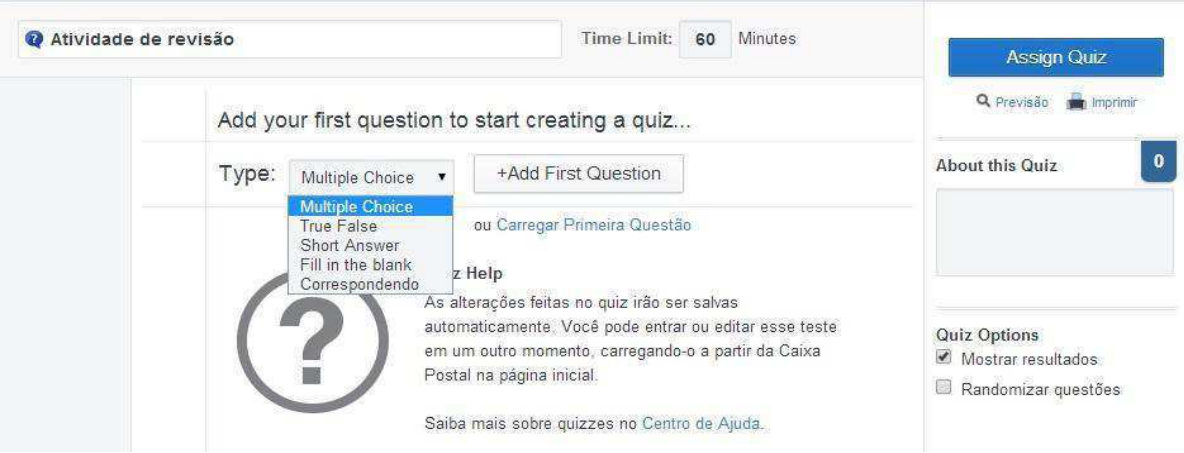

Figura 16. Tela para confecção do Quiz. Fonte: http://www.edmodo.com

○ A plataforma permite ainda modificar a sequência das questões randomicamente [\(Figura 17.](#page-32-0)), e ao final o aluno pode visualizar o resultado (quantas e quais errou, e qual a alternativa correta), caso seja da vontade do professor.

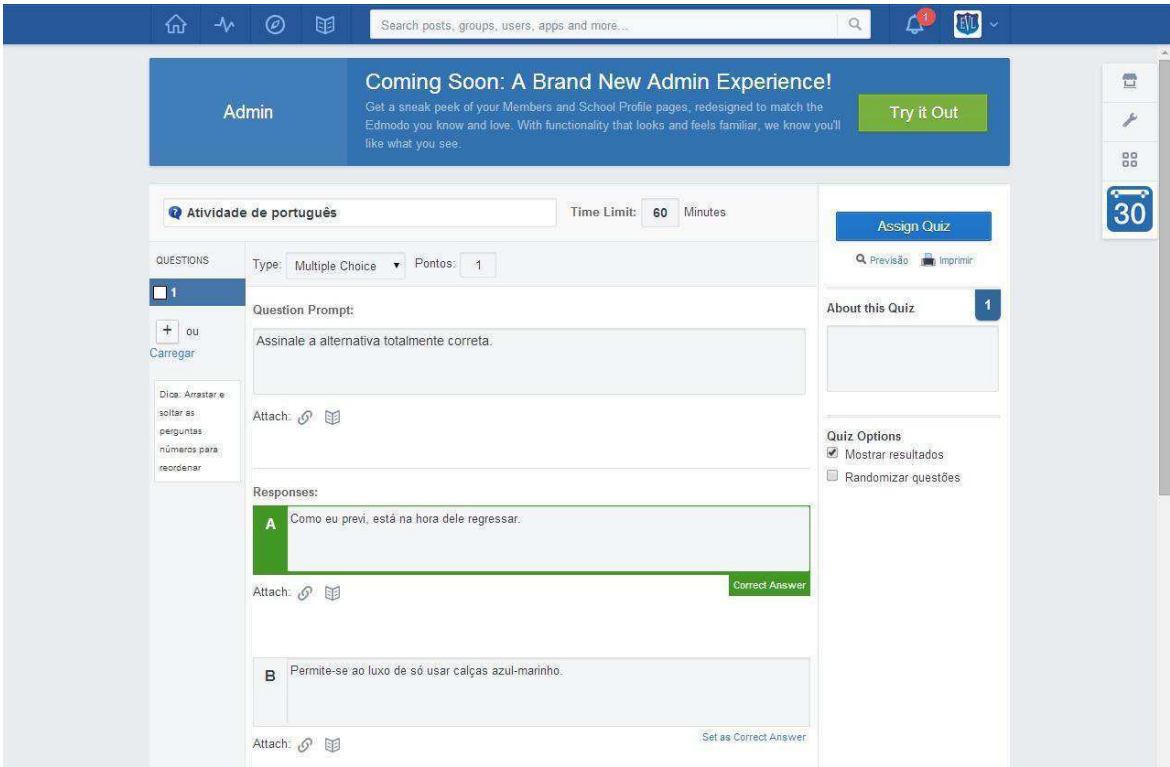

<span id="page-32-0"></span>Figura 17. Tela do aluno ao fazer o Quiz. Fonte: http://www.edmodo.com

○ Ao final do período de avaliação, o sistema disponibiliza o progresso dos

alunos em cada atividade proposta [\(Figura 18.](#page-33-0)).

|                                                        | ◎<br>困            |                      | Search posts, groups, users, apps and more                                                                                                    |          |       |                                                                 | $\mathbb{Q}$               | 砸                        |  |
|--------------------------------------------------------|-------------------|----------------------|----------------------------------------------------------------------------------------------------|----------|-------|-----------------------------------------------------------------|----------------------------|--------------------------|--|
| Admin                                                  |                   | like what you see.   | Coming Soon: A Brand New Admin Experience!<br>Get a sneak peek of your Members and School Profile pages, redesigned to match the<br>Edmodo you know and love. With functionality that looks and feels familiar, we know you'll |          |       |                                                                 |                            | Try it Out               |  |
| Progress / Química (1ªA_2014) - EVL<br>Notas<br>Badges | Insights          |                      |                                                                                                    |          |       |                                                                 |                            | Export                   |  |
| Nova Nota                                              |                   | Ligações<br>Químicas | Substâncias e<br>Transformações                                                                                                    | III      |       | Tabela Periódica Tabela Periódica I Tabela Periódica<br>$\rm H$ | Distribuição<br>Eletrônica | Semelhanças<br>Atômicas  |  |
| Estudante                                              | Total             |                      |                                                                                                    |          |       |                                                                 |                            |                          |  |
| Г.<br>Falcão Adriel                                    | 78%               | 9/10                 | 10/10                                                                                                    | 2/10     | 10/10 | 9/10                                                            | 5/10                       | 8/10                     |  |
| Porto Alberto                                          | 52%               | 5/10                 | 4/10                                                                                                    | ÷        | 7/10  | 9/10                                                            | 5/10                       | 1/10                     |  |
| Almeida Amanda                                         | 86%               | 10/10                | 8/10                                                                                                    | 7/10     | 10/10 | 10/10                                                           | 7/10                       | 8/10                     |  |
| Feliciano André                                        | 80%               | 10/10                | 10/10                                                                                                    | 6/10     | 9/10  | 9/10                                                            | 7/10                       | 7/10                     |  |
| Lopes Arthur                                           | 88%               | 10/10                | 8/10                                                                                                    | 9/10     | 10/10 | 10/10                                                           | 6/10                       | 10/10                    |  |
| Cardoso Ayla                                           | 87%               | 9/10                 | 7/10                                                                                                    | $\sim$   | 10/10 | 10/10                                                           | 6/10                       | 10/10                    |  |
| Fechine Bianca                                         | 86%               | 9/10                 | 9/10                                                                                                    | 8/10     | 10/10 | 9/10                                                            | 5/10                       | 10/10                    |  |
| Lima Drícia                                            | 90%               | 10/10                | 10/10                                                                                                    | 7/10     | 10/10 | 10/10                                                           | 6/10                       | 10/10                    |  |
| W<br>Cruz Eduarda                                      | 91%               | 10/10                | 10/10                                                                                                    | 9/10     | 10/10 | 10/10                                                           | 6/10                       | 9/10                     |  |
| Medeiros Eduardo                                       | 66%               | 8/10                 | 9/10                                                                                                    | 5/10     | 10/10 | 8/10                                                            | 5/10                       | 5/10                     |  |
| Micmás Eliel                                           | 86%               | 10/10                | 5/10                                                                                                    | 9/10     | 10/10 | 9/10                                                            | 7/10                       | 10/10                    |  |
| Soares Ester                                           | 86%               | 8/10                 | 8/10                                                                                                    | 9/10     | 10/10 | 9/10                                                            | 7/10                       | 9/10                     |  |
| <b>Teste Evi</b>                                       | 10%               | 0/10                 | 2/10                                                                                                    | $\omega$ | i.    | $\omega$                                                        | i.                         | $\overline{\phantom{a}}$ |  |
| Castro Henrique                                        | 91%               | 9/10                 | 10/10                                                                                                    | 9/10     | 10/10 | 9/10                                                            | 7/10                       | 10/10                    |  |
|                                                        | Vasconcelos Herbe | 8/10                 | 8/10                                                                                                    | 9/10     | 8/10  | 9/10                                                            | 8/10                       | 8/10                     |  |

<span id="page-33-1"></span><span id="page-33-0"></span>Figura 18. Tela do professor do progresso dos alunos. Fonte: http://www.edmodo.com

#### ● **Calendário**

○ O aluno pode visualizar todas as atividades que foram realizadas, e também as que estão agendadas, ilustrando o que está atrasado, possibilitando o planejamento tanto por parte do aluno como do professor [\(Figura 19.](#page-33-1)).

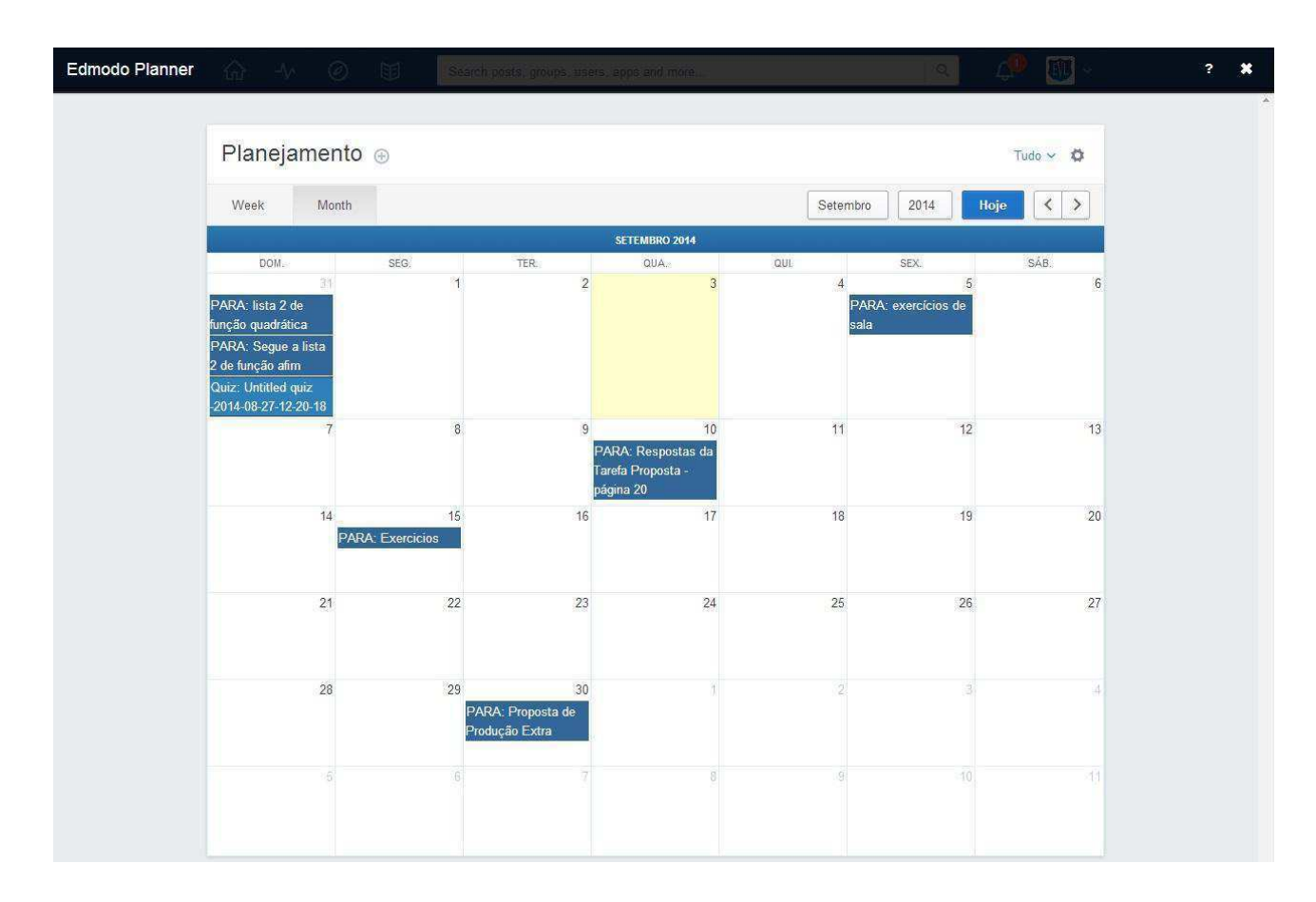

Figura 19. Calendário/Planejamento das atividades. Fonte: http://www.edmodo.com

#### <span id="page-34-0"></span>● **Biblioteca**

○ Como citado anteriormente, na biblioteca pode-se armazenar conteúdo e pastas para fácil utilização e reutilização [\(Figura 20.](#page-34-0)).

| U<br>$\Lambda$<br>◎<br>⋒                | Search posts, groups, users, apps and more |                                                                                                    | $\boxed{10}$<br>$\alpha$                                                               |                 |
|-----------------------------------------|--------------------------------------------|----------------------------------------------------------------------------------------------------|----------------------------------------------------------------------------------------|-----------------|
| Admin                                   | like what you see.                         | Coming Soon: A Brand New Admin Experience!<br>Get a sneak peek of your Members and School Profile pages, redesigned to match the<br>Edmodo you know and love. With functionality that looks and feels familiar, we know you'll | Try it Out                                                                             |                 |
| Itens da Biblioteca<br>圓<br>Ò<br>Pastas | Itens da<br><b>Biblioteca</b>              | Filtrar por v Ver v                                                                                                    | Adicionar à Biblioteca.                                                                | $\overline{30}$ |
| Attached to Posts<br>Q.<br>Google Drive |                                            |                                                                                                    |                                                                                        |                 |
|                                         | E.png                                      | C.png<br>D.png                                                                                                    | B.png                                                                                  |                 |
|                                         |                                            | $225 - 43$<br><b>1abit</b><br>G.                                                                                                    | $m) +$<br>$\overline{z}$<br>$\frac{1}{10}$<br>8, 10<br>270 m<br>Gráfico Fora de Escala |                 |
|                                         | A.png<br>tcia<br>sa                        | 07 png<br>04.png                                                                                                    | 03.png                                                                                 |                 |

Figura 20. Layout da Biblioteca. Fonte: http://www.edmodo.com

#### ● **Acompanhamento dos pais**

○ A plataforma educacional Edmodo permite que os pais ou responsáveis possam acompanhar toda atividade realizada, atrasada, agendada no formato de calendário; possibilitando o incentivo e o desafio por parte da família, que por muitas vezes se mostra ausente do processo escolar do filho.

#### **3.1.3.3. A Estrutura do Edmodo da Escola Virgem de Lourdes**

A Escola Virgem de Lourdes se submeteu a aprovação da licença de um perfil de Escola parceira do Edmodo [\(Figura 21.](#page-36-0)), a partir da utilização em massa da plataforma, essa possibilidade se tornou realidade. Logo, existe o endereço http://evl.edmodo.com, onde os professores, alunos e pais devem se cadastrar. O administrador da plataforma na escola cria as turmas e as disciplinas [\(Figura 22.](#page-36-1)), cada uma possui um código que posteriormente é fornecido aos professores, alunos e pais.

<span id="page-36-1"></span><span id="page-36-0"></span>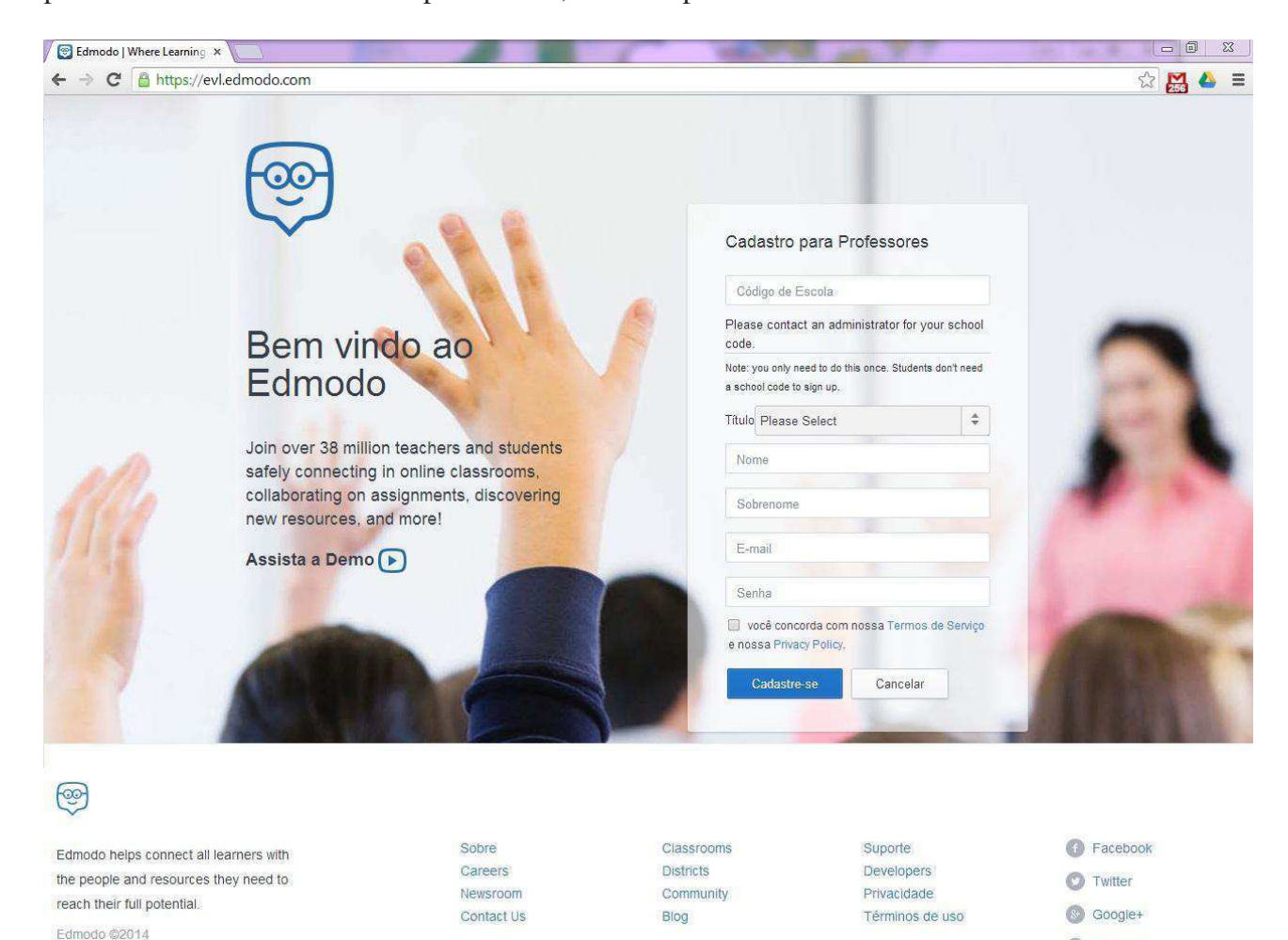

Figura 21. Tela de cadastro. Fonte: http://www.edmodo.com

**O** Pinterest

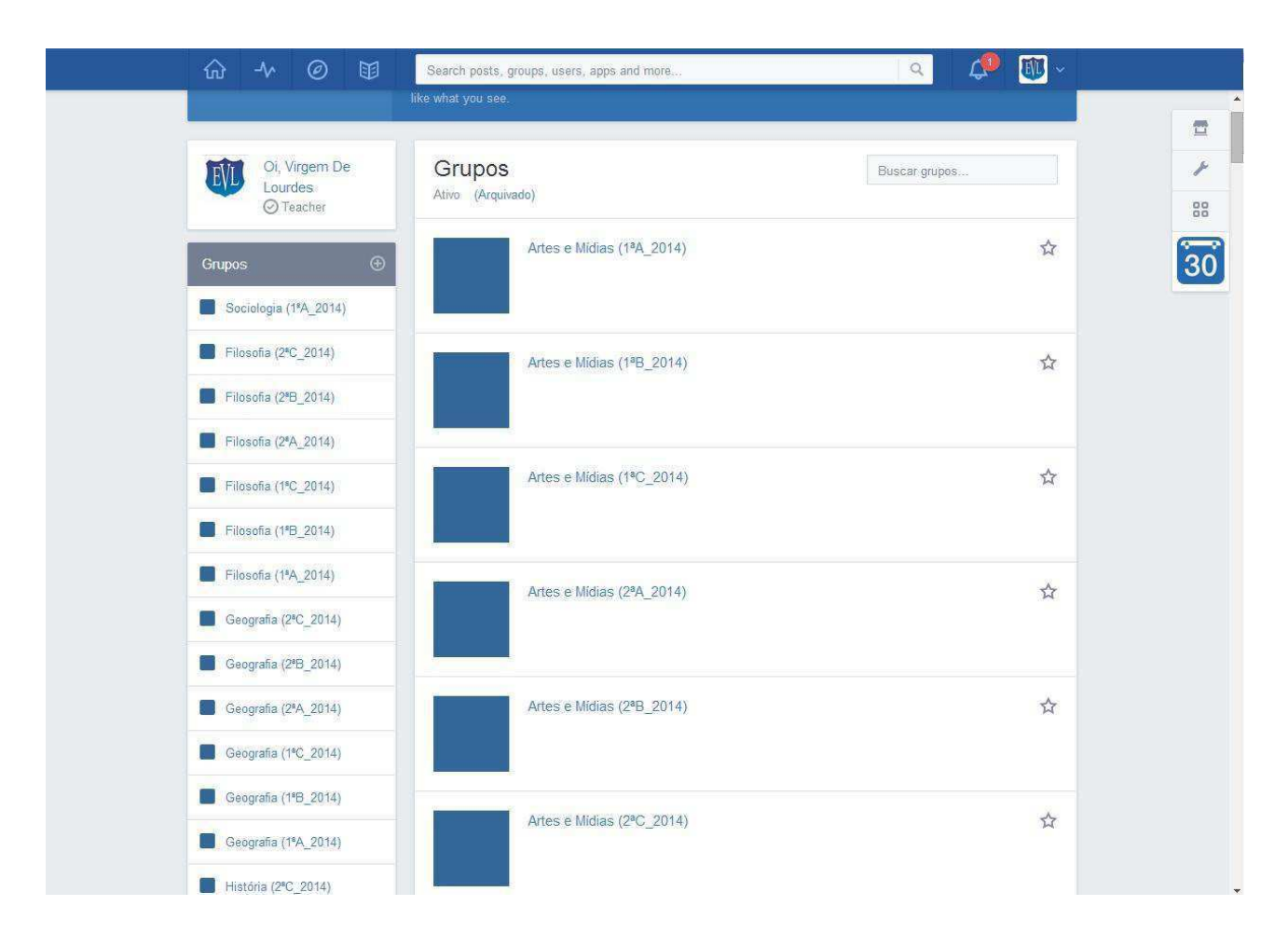

Figura 22. Tela dos grupos/turmas por série. Fonte: http://www.edmodo.com

### **4. CONSIDERAÇÕES FINAIS**

O estágio supervisionado se mostrou bastante importante para a formação profissional de um engenheiro eletricista, tanto do ponto de vista técnico, como pessoal, por proporcionar um convívio com profissionais de diversas áreas e com grande experiência.

Durante o estágio foi observado o quanto é válida a formação generalista dada pelo curso de Engenharia Elétrica da Universidade Federal de Campina Grande, mostrando que o engenheiro recém-formado está apto para trabalhar em diversas áreas com o conhecimento teórico adquirido nas disciplinas do curso.

Portanto, o estágio curricular obrigatório cumpre sua finalidade com êxito, acrescentando ao aluno conhecimentos e preparando-o para um mundo fora da academia.

## **5. REFERÊNCIAS BIBLIOGRÁFICAS**

KUROSE, J. F.; ROSS, K. W. Redes de computadores e a Internet: Uma abordagem top-down. Tradução Arlete Simile Marques; 3. Ed – São Paulo: Pearson Addison Wesley, 2006.

Edmodo. Disponível em: [https://www.edmodo.com/.](https://www.edmodo.com/) Acesso em: 16/09/2014.